## **ГОСУДАРСТВЕННОЕ БЮДЖЕТНОЕ ПРОФЕССИОНАЛЬНОЕ ОБРАЗОВАТЕЛЬНОЕ УЧРЕЖДЕНИЕ ИРКУТСКОЙ ОБЛАСТИ «ЧЕРЕМХОВСКИЙ ГОРНОТЕХНИЧЕСКИЙ КОЛЛЕДЖ ИМ. М.И. ЩАДОВА»**

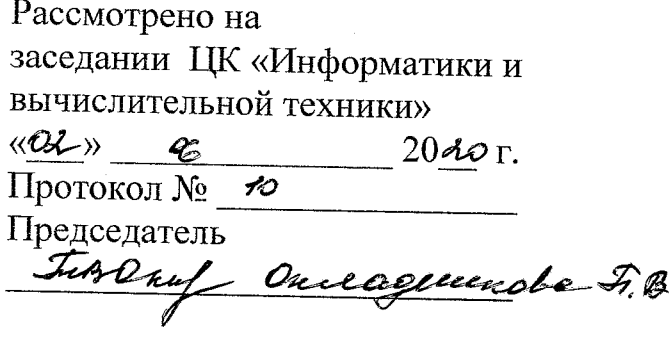

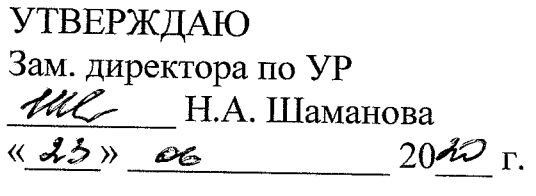

## **МЕТОДИЧЕСКИЕ УКАЗАНИЯ** для выполнения практических (лабораторных) работ студентов по профессиональному модулю **ПМ.ОЗ Выполнение работ по профессии Оператор электронно - вычислительных машин программы подготовки специалистов среднего звена**

09.02.04 Информационные системы (по отраслям)

Разработал преподаватель: Литвинцева Е.А. преподаватель спец, литвинцева Е.А. преподавател<br>дисциплин ГБПОУ «ЧГТК им.<br>Щадова» ГБПОУ «ЧГТК им. М.И. .

2020г.

#### **СОДЕРЖАНИЕ**

# **СОДЕРЖАНИЕ**

**СТР.**

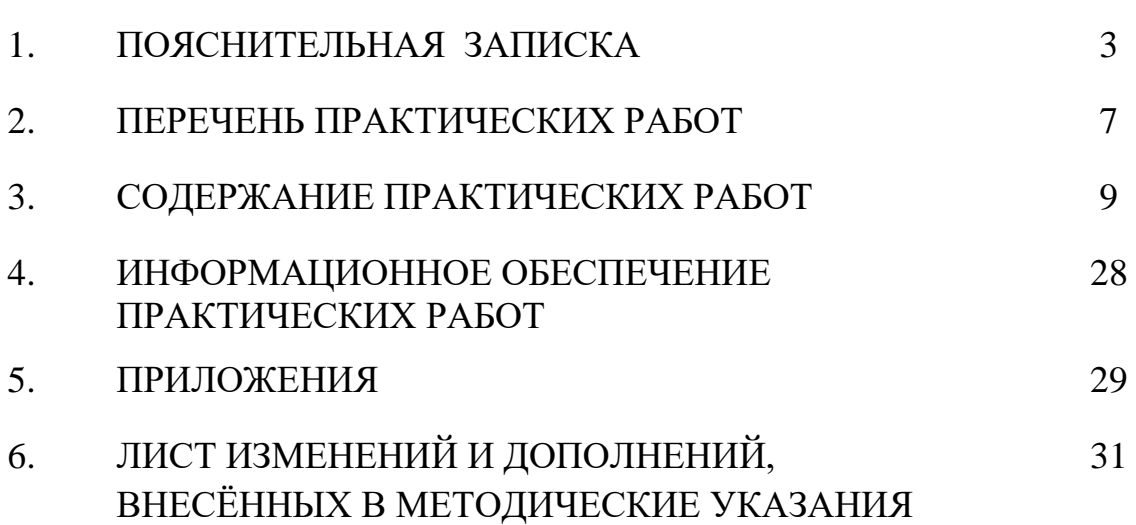

## **1.ПОЯСНИТЕЛЬНАЯ ЗАПИСКА**

Методические указания по выполнению практических (лабораторных) работ по ПМ.03 **«Оператор электронно – вычислительных машин»** предназначены для студентов специальности 09.02.04 Информационные системы (по отраслям)**,** составлены в соответствии с рабочей программой ПМ.03 **«Оператор электронно – вычислительных машин»** и направлены на овладение следующими компетенциями:

профессиональные компетенции:

ПК 1.2. Взаимодействовать со специалистами смежного профиля при разработке методов, средств и технологий применения объектов профессиональной деятельности.

ПК 1.8. Консультировать пользователей информационной системы и разрабатывать фрагменты методики обучения пользователей информационной системы.

ПК 1.9. Выполнять регламенты по обновлению, техническому сопровождению и восстановлению данных информационной системы, работать с технической документацией.

ПК 2.1. Участвовать в разработке технического задания.

ПК 2.4. Формировать отчетную документацию по результатам работ.

ПК 2.5. Оформлять программную документацию в соответствии с принятыми стандартами.

общие компетенции:

ОК 1. Понимать сущность и социальную значимость своей будущей профессии, проявлять к ней устойчивый интерес.

ОК 2. Организовывать собственную деятельность, выбирать типовые методы и способы выполнения профессиональных задач, оценивать их эффективность и качество.

ОК 3. Принимать решения в стандартных и нестандартных ситуациях и нести за них ответственность.

ОК 4. Осуществлять поиск и использование информации, необходимой для эффективного выполнения профессиональных задач, профессионального и личностного развития.

ОК 5. Использовать информационно-коммуникационные технологии в профессиональной деятельности.

ОК 6. Работать в коллективе и команде, эффективно общаться с коллегами, руководством, потребителями.

ОК 7. Брать на себя ответственность за работу членов команды (подчиненных), результат выполнения заданий.

ОК 8. Самостоятельно определять задачи профессионального и личностного развития, заниматься самообразованием, осознанно планировать повышение квалификации.

ОК 9. Ориентироваться в условиях частой смены технологий в профессиональной деятельности.

Методические указания являются частью учебно-методического комплекса по  $\Pi M.03$ «Оператор электронно - вычислительных машин» и содержат задания, указания для выполнения практических (лабораторных) работ, теоретический минимум и т.п. Перед выполнением практической работы каждый студент обязан показать свою готовность к выполнению работы:

- пройти инструктаж по техники безопасности;

- ответить на теоретические вопросы преподавателя.

По окончанию работы студент оформляет отчет в тетради и защищает свою работу. В результате выполнения полного объема практических работ студент должен уметь:

- подключать и настраивать параметры функционирования персонального компьютера, периферийного и мультимедийного оборудования;
- настраивать основные компоненты графического интерфейса операционной системы и специализированных программ-редакторов;
- управлять файлами данных на локальных, съемных запоминающих устройствах,  $\,$ а также на дисках локальной компьютерной сети и в сети Интернет;
- производить распечатку, копирование и тиражирование документов на принтере и других периферийных устройствах вывода;
- распознавать сканированные текстовые документы с помощью программ  $$ распознавания текста;
- вводить цифровую и аналоговую информацию в персональный компьютер с различных носителей, периферийного и мультимедийного оборудования;
- создавать и редактировать графические объекты с помощью программ для обработки растровой и векторной графики;
- конвертировать файлы с цифровой информацией в различные форматы;
- производить сканирование прозрачных и непрозрачных оригиналов;  $\overline{\phantom{0}}$
- производить съемку и передачу цифровых изображений с фото- и видеокамеры на персональный компьютер;
- обрабатывать аудио, визуальный контент и медиафайлы средствами звуковых, графических и видео-редакторов;
- создавать видеоролики, презентации, слайд-шоу, медиафайлы и другую итоговую продукцию из исходных аудио, визуальных и мультимедийных компонентов;
- воспроизводить аудио, визуальный контент и медиафайлы средствами персонального компьютера и мультимедийного оборудования;
- производить распечатку, копирование и тиражирование документов на принтере  $\,$ и других периферийных устройствах вывода;
- использовать мультимедиа-проектор для демонстрации содержимого экранных  $\,$ форм с персонального компьютера;
- вести отчетную и техническую документацию;
- подключать периферийные устройства и мультимедийное оборудование к  $\overline{\phantom{0}}$ персональному компьютеру и настраивать режимы их работы;
- создавать и структурировать хранение цифровой информации в медиатеке персональных компьютеров и серверов;
- передавать и размещать цифровую информацию на дисках персонального компьютера, а также дисковых хранилищах локальной и глобальной компьютерной сети;
- тиражировать мультимедиа контент на различных съемных носителях информации;
- − осуществлять навигацию по веб-ресурсам Интернета с помощью веб-браузера;
- создавать и обмениваться письмами электронной почты;
- публиковать мультимедиа контент на различных сервисах в сети Интернет;
- − осуществлять резервное копирование и восстановление данных;
- − осуществлять антивирусную защиту персонального компьютера с помощью антивирусных программ;
- − осуществлять мероприятия по защите персональных данных;
- вести отчетную и техническую документацию;
- − формировать интерфейс в 1С Предприятие;
- − оформлять документы согласно заданной структуре в 1С Предприятие;
- − формировать отчетную документацию в 1С Предприятие;
- − работать с регистрами сведений и регистрами накоплений;
- производить администрирование в 1С Предприятие.

При проведении практических работ применяются следующие технологии и методы обучения:

- 1. проблемно-поисковых технологий
- 2. тестовые технологии
- 3. мультимедиа технологии

## **Правила выполнения практических работ:**

- 1. Внимательно прослушайте инструктаж по технике безопасности, правила поведения в кабинете информатики.
- 2. Запомните порядок проведения практических работ, правила их оформления.
- 3. Изучите теоретические аспекты практической работы
- 4. Выполните задания практической работы.
- 5. Оформите отчет в тетради.

## **Требования к рабочему месту:**

1. Количество ученических ПЭВМ, необходимых для оснащения кабинета Информатки должно быть из расчета одной машины на одного обучающегося с учетом деления класса на две группы. 2. В состав кабинета Информатики должна быть включена одна машина для учителя с соответствующим периферийным оборудованием. 3. Кабинет Информатики должен быть оснащен диапроектором и экраном.

## **Критерии оценки:**

**Оценки «5» (отлично)** заслуживает студент, обнаруживший при выполнении заданий всестороннее, систематическое и глубокое знание учебно - программного материала, учения свободно выполнять профессиональные задачи с всесторонним творческим подходом, обнаруживший познания с использованием основной и дополнительной литературы, рекомендованной программой, усвоивший взаимосвязь изучаемых и изученных дисциплин в их значении для приобретаемой специальности, проявивший творческие способности в понимании, изложении и использовании учебно- программного материала, проявивший высокий профессионализм, индивидуальность в решении поставленной перед собой задачи, проявивший неординарность при выполнении практических заданий.

**Оценки «4» (хорошо)** заслуживает студент, обнаруживший при выполнении заданий полное знание учебно- программного материала, успешно выполняющий профессиональную задачу или проблемную ситуацию, усвоивший основную литературу, рекомендованную в программе, показавший систематический характер знаний, умений и навыков при выполнении теоретических и практических заданий.

**Оценки «3» (удовлетворительно)** заслуживает студент, обнаруживший при выполнении практических и теоретических заданий знания основного учебнопрограммного материала в объеме, необходимом для дальнейшей учебной и профессиональной деятельности, справляющийся с выполнением заданий, предусмотренных программой, допустивший погрешности в ответе при защите и выполнении теоретических и практических заданий, но обладающий необходимыми знаниями для их устранения под руководством преподавателя, проявивший какую-то долю творчества и индивидуальность в решении поставленных задач.

**Оценки «2» (неудовлетворительно)** заслуживает студент, обнаруживший при выполнении практических и теоретических заданий проблемы в знаниях основного учебного материала, допустивший основные принципиальные ошибки в выполнении задания или ситуативной задачи, которую он желал бы решить или предложить варианты решения, который не проявил творческого подхода, индивидуальности.

В соответствии с учебным планом программы подготовки специалистов среднего звена по специальности **09.02.04 Информационные системы (по отраслям)** и рабочей программой на практические (лабораторные) работы по ПМ.03 «**Оператор электронно – вычислительных машин**» отводится 36 часов.

## **2. ПЕРЕЧЕНЬ ПРАКТИЧЕСКИХ РАБОТ**

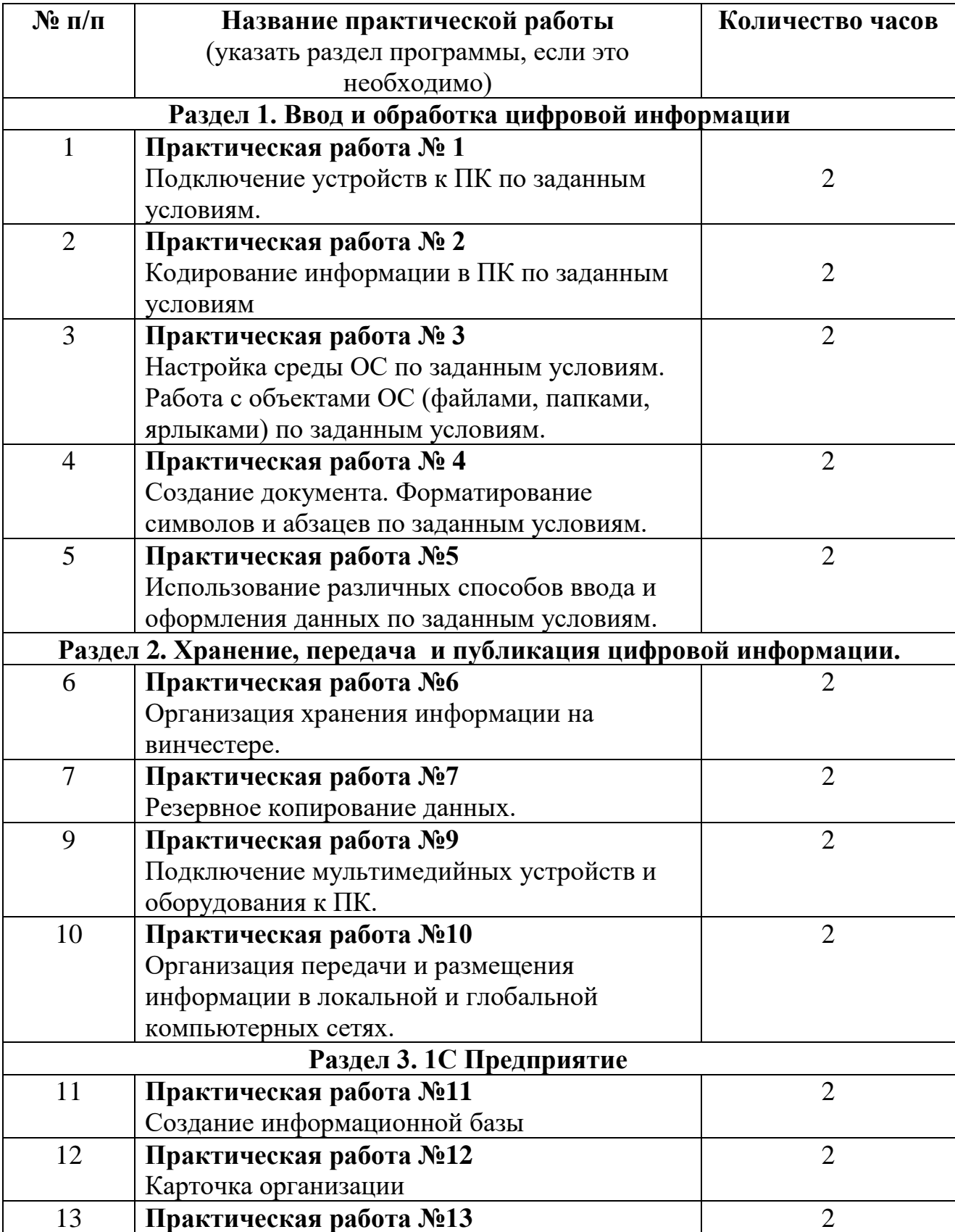

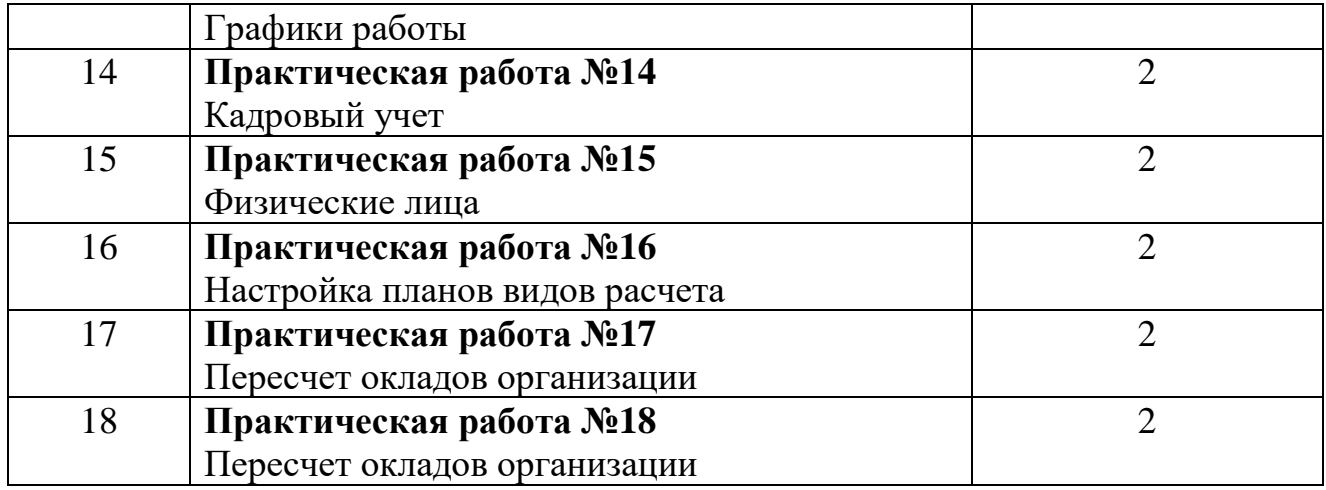

## 3. СОДЕРЖАНИЕ ПРАКТИЧЕСКИХ РАБОТ

#### Практическая работа №1

Цель: отработать навыки подключения устройств к ПК по заданным условиям Залание 1.

Подключите к системному блоку следующие устройства: монитор,  $\mathbf{1}$ клавиатура, мышь, принтер, сканер, колонки, микрофон. (учебный модуль)

Включите компьютер. Убедитесь, что монитор, клавиатура, мышь  $\mathcal{D}_{\mathcal{L}}$ находятся в рабочем состоянии.

Убедитесь, что все подключенные устройства установлены  $\mathcal{E}$ . операционной системой Windows, корректно (по принципу Plug and Play). Для этого выполните: Пуск/Панель управления/система; в отрывшемся диалоговом окне Свойства системы откройте вкладку оборудование, активизируйте кнопку Диспетчер устройств. В отрывшемся диалоговом окне Диспетчер устройств отобразится список всех устройств данного компьютера.

Если устройство установлено некорректно, то оно отмечается  $\mathbf{4}$ восклицательным знаком. В этом случае необходимо посмотреть, что сообщается в свойствах такого устройства; возможно придется его удалить, после чего повторить установку с предоставлением пути к драйверу устанавливаемого устройства. Залание 2.

- 1. Запустите программу SiSoftware Sandra Professional
- 2. Используя программу SiSoftware Sandra Professional получите сводную информацию о вашем ПК, информацию о материнской плате, процессоре, портах и памяти, PCI и AGP, о памяти
- 3. Охарактеризуйте опции программы по получению этих сведений.
- 4. Произвести тестирование кэш и памяти, пропускной способности памяти, арифметический и мультимедийный тест процессора
- 5. Используя меню Файл создайте отчет по проделанной работе и сохраните его как Системный отчет.ехе в папке своей группы, запишите результаты в тетрадь.

Итог работы: тетрадь, защита работы.

#### Практическая работа № 2

Цель: отработать навыки по кодированию информации по заданным условиям Залание 1.

Используя таблицу символов, записать последовательность десятичных числовых кодов в кодировке Windows для своих ФИО, названия улицы, по которой проживаете. Таблица символов отображается в редакторе MS Word с помощью команды: вкладка Вставка>Символ>Другие символы.

В поле Шрифт выбираете Times New Roman, в поле из выбираете кириллица. Например, для буквы «А» (русской заглавной) код знака-192. Пример:

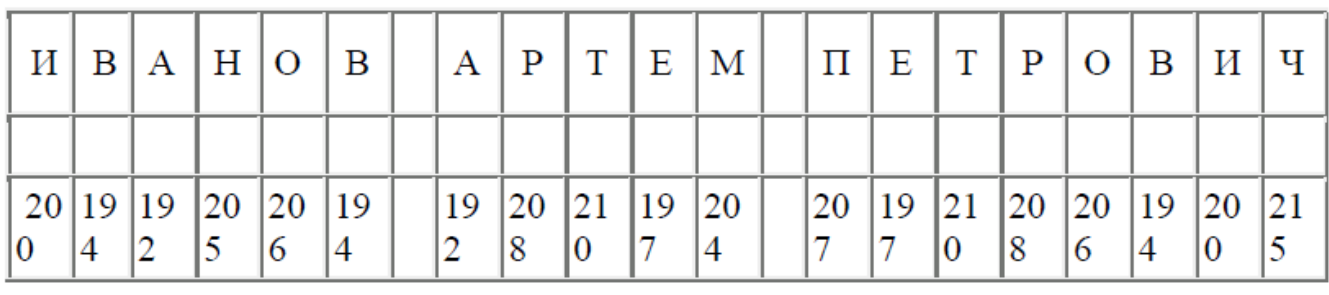

**Задание 2.**

1) Используя стандартную программу БЛОКНОТ, определить, какая фраза в кодировке Windows задана последовательностью числовых кодов и продолжить код. Запустить БЛОКНОТ. С помощью дополнительной цифровой клавиатуры при нажатой клавише ALT ввести код, отпустить клавишу ALT. В документе появиться соответствующий символ.

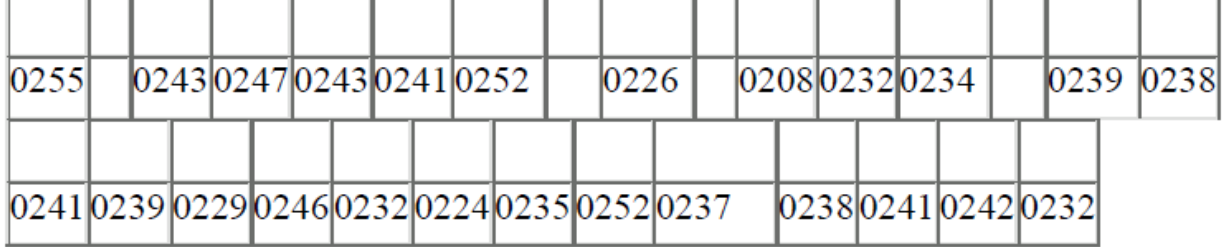

2) В кодировке Unicod запишите название своей специальности.

**Итог работы:** тетрадь, защита работы.

#### **Практическая работа № 3**

**Цель:** научиться настраивать среду ОС по заданным условиям, работать с объектами ОС (файлами, папками, ярлыками) по заданным условиям. **Задание 1.** Заполнить таблицу

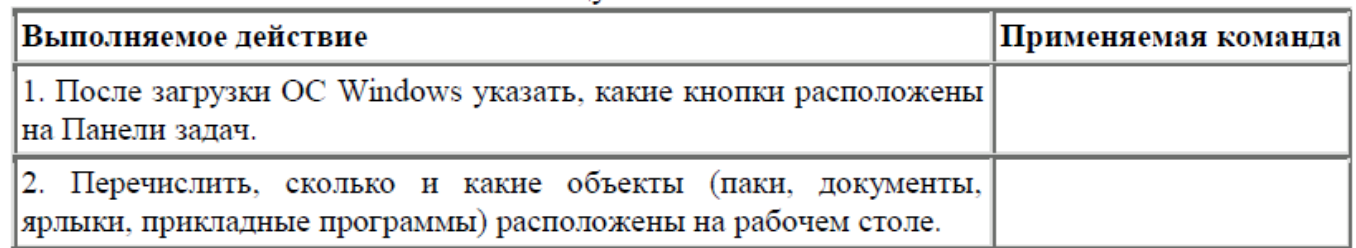

#### **Задание 2.** Заполнить таблицу

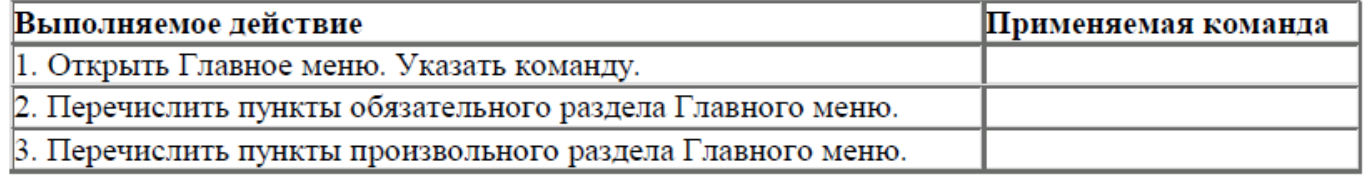

**Задание 3.** Заполнить таблицу

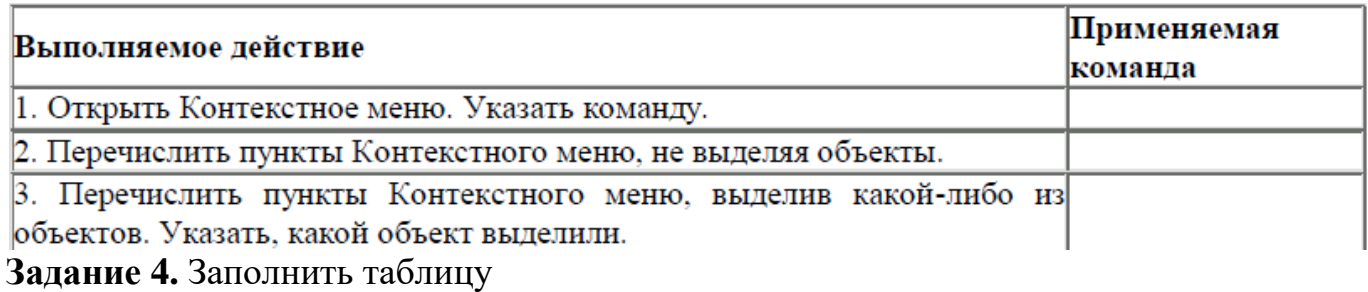

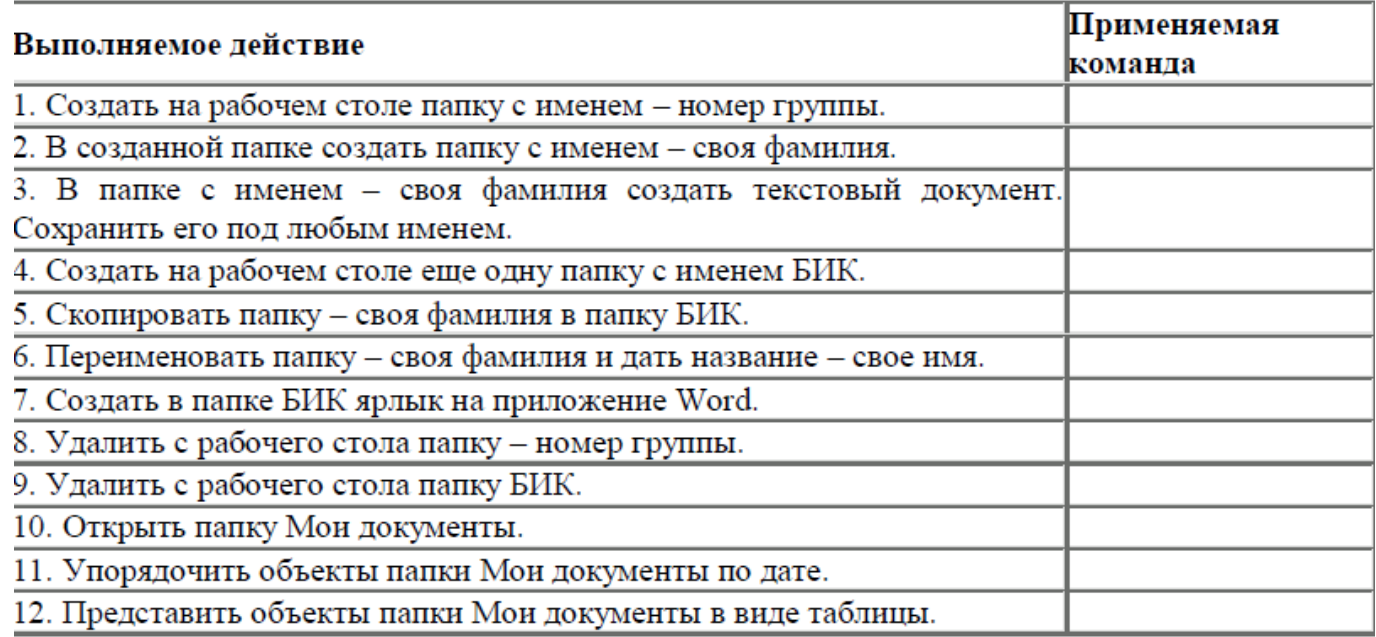

## **Задание 5.** Заполнить таблицу

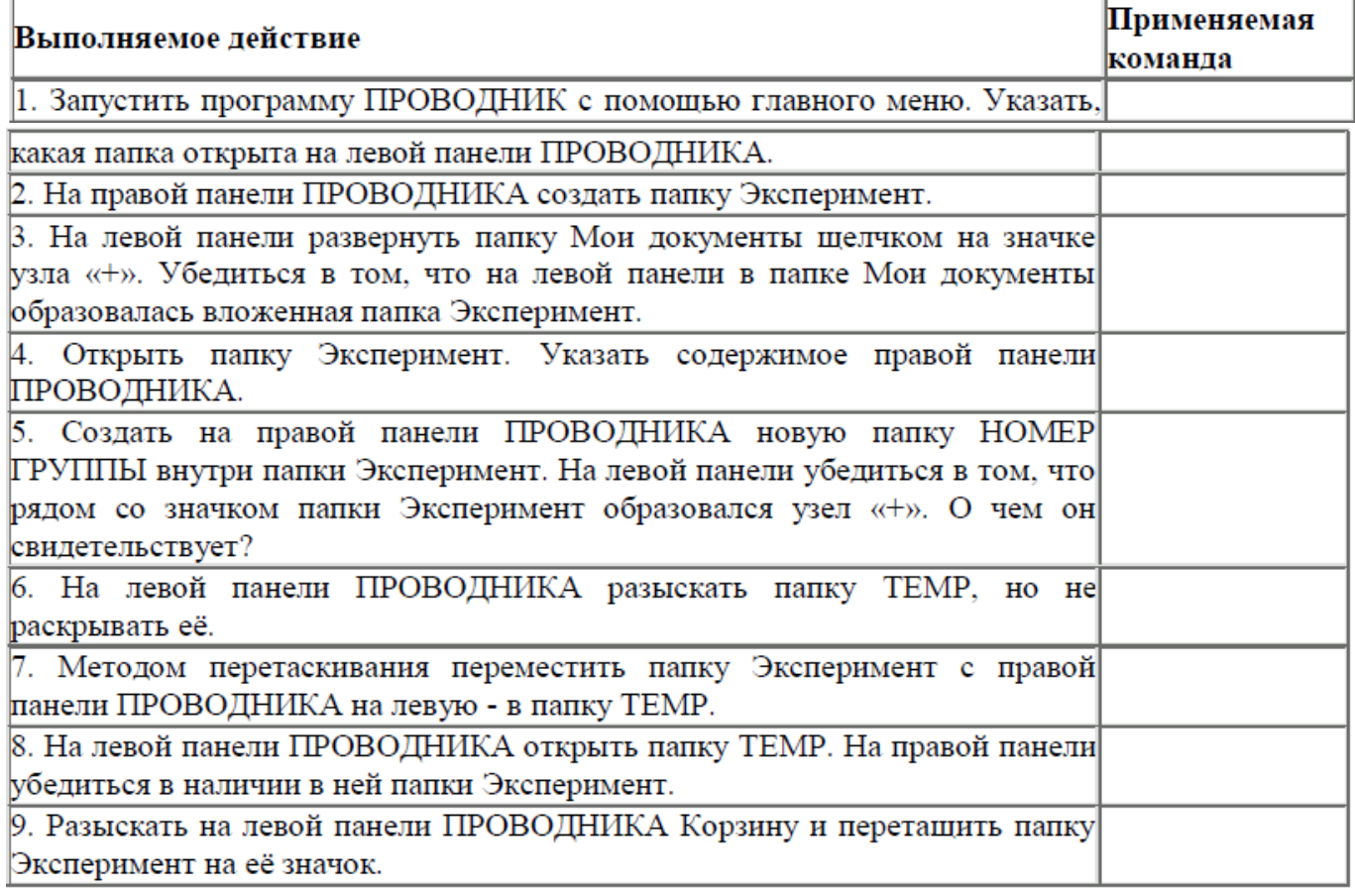

**Задание 6. Дополнительное.** Ответить на вопросы:

- $\overline{1}$ . Что такое файловая структура компьютера?
- 2. Для чего предназначен ПРОВОДНИК?
- $\overline{3}$ . Что отображается на левой панели ПРОВОДНИКА?
- Что отображается на правой панели ПРОВОДНИКА?  $\overline{4}$ .
- 5. Для чего предназначено Главное меню?
- Как открывается контекстное меню? 6.
- 7. В чем особенности ОС Windows?
- 8. Что является средствами управления ОС Windows?
- 9. Перечислите основные элементы управления ОС Windows?
- 10. Для чего предназначена Корзина?
- Перечислите основные типы представления объектов. 11.
- 12. Перечислите методы сортировки объектов.

**Итог работы:** тетрадь, защита работы.

## **Практическая работа № 4**

**Цель:** научиться форматировать текст (абзацы и символы); вставлять символы шрифта, отличного от основного.

**Задание 1.** Наберите следующий текст, растянув его на страницу и соблюдая все форматы абзацев и символов: выравнивание; левые и правые отступы; расстояния между абзацами; тип, размер и начертание шрифтов; интервалы между символами. **Ключи к заданию**

1. Для всего текста задайте следующие размеры полей страницы: верхнее, нижнее поля – 2,5 см; левое, право поля -2см, для этого используйте **«**Разметка страницы»→ «Параметры страницы».

2. Для текста (который мы будем набирать, выполняя задания №1-№3) установите левый отступ 3 см, правый 1,5 см, шрифт Times New Roman.

3. Установки форматирования для абзаца, содержащего слова «*СРЕДНЕЕ ПРОФЕССИОНАЛЬНОЕ ОБРАЗОВАНИЕ»*, следующие: стиль – Обычный; выравнивание – По центру; размер символов – 16 пунктов; начертание – полужирным, курсивом, подчеркиванием.

4. Установки форматирования для абзаца, содержащего слова «**Е.В.МИХЕЕВА, О.И.ТИТОВА»** и **«УЧЕБНИК»**, следующие: стиль – Обычный; выравнивание – По центру; размер символов – 16 пунктов; начертание – полужирным.

5. Элементы названия книги «Информатика»» являются объектами WordArt. Для создания такого объекта можете использовать кнопку «Добавить объект WordArt» панели «Рисование».

6. Установки форматирования для абзаца, начинающегося со слов «*Рекомендовано»,* следующие: стиль – Обычный; выравнивание – По центру; размер символов – 14 пунктов; начертание –курсивом.

Установки форматирования для абзаца, начинающегося со слов «**Москва**»,

следующие: стиль – Обычный; выравнивание – По центру; размер символов – 16

пунктов; начертание – полужирным. Обратите внимание, что элемент  $\quadblacksquare$  является символом.

## *СРЕДНЕЕ ПРОФЕССИОНАЛЬНОЕ ОБРАЗОВАНИЕ*

## **Е.В.МИХЕЕВА, О.И.ТИТОВА**

# ИНФОРМАТИКА

## **УЧЕБНИК**

*Рекомендовано Федеральным государственным учреждением «Федеральный институт развития образования» в качестве учебника для использования в учебном процессе* 

> *Регистрационный номер рецензии 340 от 4 октября 2010г. ФГУ «ФИРО»*

> > *9-е издание*

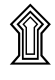

**Москва Издательский центр «Академия» 2013**

**Задание 2.** Наберите следующий текст, растянув его на страницу и соблюдая все форматы абзацев и символов: выравнивание; левые и правые отступы; расстояния между абзацами; тип, размер и начертание шрифтов; интервалы между символами. **Ключи к заданию** 

1. Установки форматирования для абзаца, содержащего слова «**УДК 681.518**», следующие: стиль – Обычный; выравнивание – По левому краю; размер символов – 16 пунктов; начертание – полужирным.

2. Установки форматирования для абзаца, начинающегося со слов «Р е ц е н з е н т ы », следующие: стиль – Обычный; выравнивание – По центру; размер символов – 12 пунктов. Фраза «Рецензенты» написана с разрежением 3пт., Фразы «*А.Н.Герасимов; Н.А.Федосеев*» написаны с начертанием - курсив.

3. Установки форматирования для абзаца, начинающегося со слов «Информатика», следующие: стиль – Обычный; выравнивание – По ширине; размер символов – 16 пунктов.

4. Установки форматирования для абзаца, начинающегося со слов «Учебник может быть использован», следующие: стиль – Обычный; выравнивание – По ширине; размер символов – 12 пунктов.

5. Обратите внимание, что набор символов «УДК 681.518(075.32) и ББК 32.81я723» отодвинут к правому краю, что делается с использованием табуляции или отступа слева в линейке.

6. Установки форматирования для абзаца, начинающегося со слов «*Оригинал макет»,* следующие: стиль – Обычный; выравнивание – По центру; размер символов – 12 пунктов; начертанием - курсив.

7. Для абзаца, начинающегося со слов «© Михеева Е.В» и двух следующих, установить параметры форматирования: стиль – Обычный; выравнивание – По левому краю; размер символов – 12 пунктов; символ «©» можно найти, например, среди элементов шрифта «Symbol». Отступ отодвинут к правому краю, что делается с использованием табуляции или отступа слева в линейке.

## **УДК 681.518(075.32) ББК 32.81я723 М695**

#### Репензенты:

зав. кафедрой «Информатизация банковской деятельности» Московского банковского института, канд. техн. наук *А.Н.Герасимов;* преподаватель информационных технологий и информационных систем московского колледжа железнодорожного транспорта *Н.А.Федосеев*

Информатика: учебник для студ. учреждений сред. проф. образования/ Е.В.Михеева, О.И.Титова, - 9-е изд., стер.- М.: Издательский центр «Академия», 2013. – 352 с. ISBN 978-5-7695-9818-0

Учебник может быть использован при изучении дисциплины математического и общего естественно-научного цикла «Информатика» в соответствии с ФГОС СПО для всех специальностей.

Для студентов учреждений среднего профессионального образования.

#### **УДК 681.518(075.32) ББК 32.81я723**

*Оригинал макет данного издания является собственностью Издательского центра «Академия», и его воспроизведение любым способом без согласия правообладателя запрещается.*

© Михеева Е.В., Титова О.И., 2007

©Образовательно-издательский центр «Академия», 2007 **ISBN 978-5-7695-9818-0** ©Оформление. Издательский центр «Академия», 2007 **Итог работы:** тетрадь, защита работы.

**Практическая работа № 5**

**Цель:** научиться использовать различных способов ввода и оформления данных по заданным условиям.

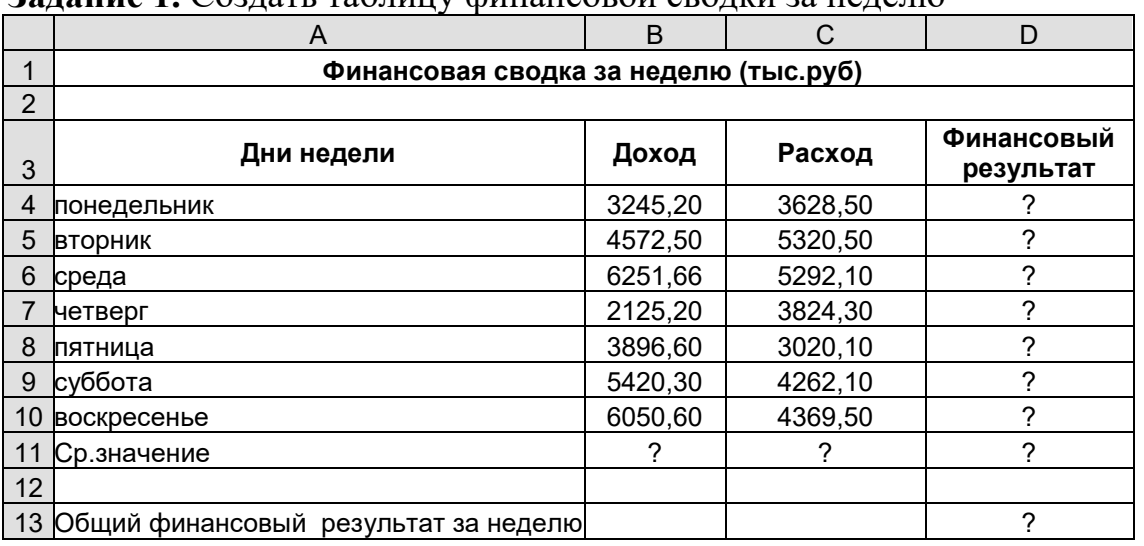

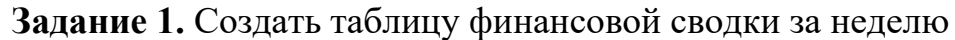

**Задание 2.** Постройте диаграмму линейчатого типа изменения финансовых

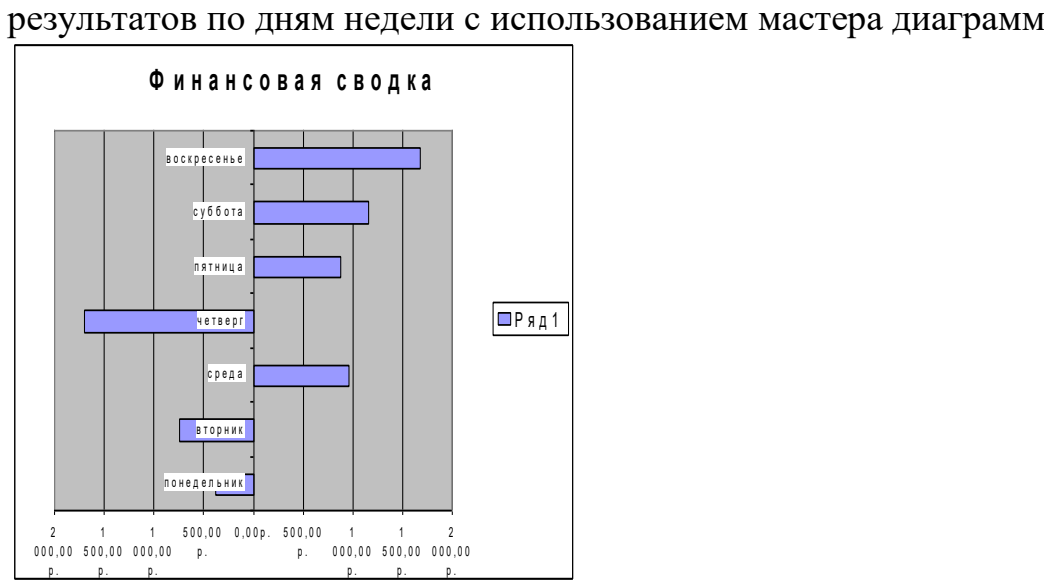

**Итог работы:** отчет, защита работы.

## **Практическая работа № 6**

**Цель:** отработать навыки по хранению информации на винчестере. **Задание 1.**

1.Создать в стандартном приложении Windows Блокнот файл, содержащий слово «информатика».

2.Сохранить файл на гибком и жестком дисках под именем информатика.txt.

3.Найти в каталогах гибкого и жесткого дисков файл информатика.txt и в контекстном меню выбрать пункт *Свойства*.

На появившейся диалоговой панели *Свойства: информатика.txt* ознакомиться со строкой *Размер:*

Для гибкого диска: *11 байт (11 байт), 512 байт занято*.

Для жесткого диска: *11 байт (11 байт), 4096 байт занято*.

Каждый файл на диске занимает определенное количество секторов (кластеров). Кластеры нумеруются, и каталог диска содержит указание на начало файла (содержит номер первого кластера файла). Информация о последовательность кластеров (номера кластеров), в которых хранится файл, содержится в таблице FAT.

В процессе работы компьютера могут происходить сбои (зависание программ, внезапное отключение питания и др.) в результате происходит неправильное завершение работы приложений и операционной системы, что может приводить к повреждению отдельных кластеров и файлов. Могут появиться сбойные (нечитаемые) кластеры, в каталогах могут быть изменены имена файлов, а в таблицах FAT могут появиться нарушения в цепочках размещения файлов (некоторые цепочки могут быть оборваны, один и тот же кластер может принадлежать различным файлам и др.).

Для восстановления файловой системы используются специальные программы. В операционной системе Windows такой программой является служебная программа Проверка диска, которая автоматически запускается при загрузке Windows после неправильного завершения работы или может быть при необходимости запущена пользователем в произвольный момент.

**Задание 2.** Осуществить проверку файловой системы диска.

1.Запустить служебную программу Проверка диска командой [Программы-Стандартные-Служебные-Проверка диска]

2.На появившемся диалоговом окне программы выбрать проверяемый диск (например, С:).

Установить переключатель *Проверка* в положение *Полная*, если требуется проверка поверхности диска.

3.Щелкнуть по кнопке *Дополнительно*.

На появившейся диалоговой панели *Дополнительные параметры проверки диска* с помощью переключателей и флажков установить требуемые параметры и щелкнуть по кнопке *OK*.

4.В окне программы щелкнуть по кнопке *Запуск*. После окончания проверки и восстановления сбойных кластеров и файлов появится окно с информацией о состоянии диска после проверки.

С течением времени в процессе записи и удаления файлов происходит их дефрагментация, т.е. нарушается первоначальное размещение файлов последовательно идущих друг за другом кластерах. В результате файлы могут быть размещены в кластерах, хаотически разбросанных по всему диску, что замедляет доступ к ним и может привести к преждевременному износу жесткого диска.

Рекомендуется периодически проводить дефрагментацию дисков, т.е. восстановление первоначального упорядоченного размещения файлов в последовательных секторах. Дефрагментация дисков осуществляется с помощью специальных программ, в состав Windows входит служебная программа Дефрагментация.

**Задание 3.** Осуществить дефрагментацию диска.

1.Запустить служебную программу Дефрагментация диска командой [Программы-Стандартные-Служебные-Дефрагментация]

2. На появившейся диалоговой панели *Выбор диска* выбрать дефрагментируемый диск (например, A:).

Щелкнуть по кнопке *OK*.

3.На появившейся диалоговой панели *Выбор диска* выбрать дефрагментируемый диск (например, A:).

Щелкнуть по кнопке *OK*.

**Итог работы:** отчет, защита работы

**Практическая работа № 7**

Цель: отработать навыки по резервному копированию данных Задание 1. Установите программу Cobian Backup

Задание 2. Необходимо ежедневно в 9:20 выполнять резервное копирование с диска D: важной для Вас папки на внешний носитель (флешка).

Итог работы: отчет, защита работы

## Практическая работа № 8

Цель: освоить основные приемы работы в локальной сети Залание 1.

1. Создайте на локальном диске Z аудитории папку под именем Почта 1 (цифра в имени соответствует номеру вашего компьютера).

2. С помошью текстового редактора Word или WordPad создайте письмо к одногруппникам.

3. Сохраните данный текст в папке Почта 1 своего компьютера в файле письмо1. doc, где  $1$  – номер компьютера.

4. Откройте папку другого компьютера, например, Почта 2 и скопируйте в него файл письмо1 из своей папки Почта 1.

5. В своей папке Почта 1 прочитайте письма от других пользователей, например письмо2. Допишите в них свой ответ.

6. Переименуйте файл письмо2 .doc в файл письмо2 ответ1.doc

7. Переместите файл письмо2 ответ1. doc в папку Почта 2 и удалите его из своей папки

8. Далее повторите п.2-4 для других компьютеров.

9. Прочитайте сообщения от других пользователей в своей папке и повторите для них лействия п.5-8.

Задание 2. Решите задачу

Максимальная скорость передачи данных в локальной сети 100 Мбит/с. Сколько страниц текста можно передать за 1 сек, если 1 страница текста содержит 50 строк и на каждой строке - 70 символов.

## Задание 3.

1. Укажите основное назначение компьютерной сети.

2. Укажите объект, который является абонентом сети.

3. Укажите основную характеристику каналов связи.

4. Что такое локальная сеть, глобальная сеть?

5. Что понимается под топологией локальной сети?

6. Какие существуют виды топологии локальной сети?

7. Охарактеризуйте кратко топологию «шина», «звезда», «кольцо».

8. Что такое протокол обмена?

Итог работы: отчет, защита работы

## Практическая работа №9

Цель: отработать навыки подключения мультимедийных устройств и оборудования к ПК, настройки режимов работы мультимедийных устройств.

Залание 1.

1. Используя программу SiSoftware Sandra Professional и диагностические возможности ОС Windows, получите сведения о наличии звуковой карты, DVD - привода, об возможном источнике звука

- 2. Сравните полученные данные.
- 3. Подключите колонки к ПК
- 4. Произведите настройку звуковых эффектов, громкости звука с помощью вкладки Звук, речь и аудиоустройства панели управления ОС Windows.
- 5. Используя папку ПР4 Рабочего стола установите на ПК программы WinAmp, AIMP2
- 6. Используя установленные программы, прослушайте звуковой файл Блок.
- 7. Рассмотрите возможности программ WinAmp, AIMP2
- 8. Охарактеризуйте данные программы.
- 9. Скопируйте звуковой файл на компакт диск.

**Итог работы:** отчет, защита работы

## **Практическая работа № 10**

**Цель:** отработать навыки по организации передачи и размещению информации в локальной и глобальной компьютерных сетях. **Задание 1.**

Создать электронное письмо - «Приглашение на праздник» (юбилей вашей фирмы) в программе MS Outlook Express.

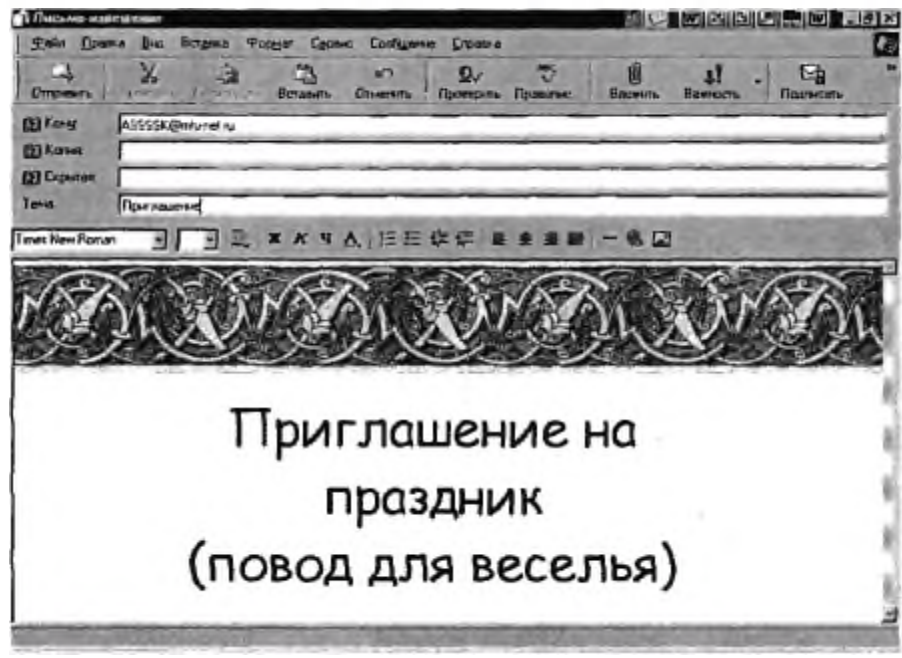

## **Задание 2.**

Создать электронное письмо «Поздравление с днем рождения», используя шаблон оформления в программе **MS Outlook Express.** 

## **Задание3.**

Создать информационное электронное письмо с вложенным файлом.

## **Задание 4.**

Создать электронное письмо из текстового редактора MS Word на основании документа, созданного в Задании 1 -«Приглашение».

## **Задание 5.**

Отправить все созданные электронные письма на почтовый сервер.

#### **Задание 6.**

Создать информационное электронное письмо с прикрепленным файлом - рисунком.

#### **Задание 7.**

Создать электронное письмо из текстового редактора MS Word на основании текстового документа, созданного в Залании 2.

**Итог работы:** отчет, защита работы

#### **Практическая работа № 11**

**Цель:** отработать навыки по созданию информационной базы в 1С Предприятие **Задание 1. З**апустите программу.

**Задание 2.** Создайте новую базу данных

**Задание 3.** Произведите администрирование программы

**Задание 4.** Переключите интерфейс программы на полный.

**Задание 5.** Заполните классификаторы:

<sup>•</sup> Документы, удостоверяющие личность

|   | Наименование                                                                                        | Код ИФ | Код ПФР                     |
|---|----------------------------------------------------------------------------------------------------|--------|-----------------------------|
| 7 | Вид на жительство                                                                                   | 12     | ВИД НА ЖИТЕЛЬ               |
| 7 | Военный билет офицера запаса                                                                        | 27     | ВОЕН БИЛЕТОЗ                |
| 7 | Военный билет солдата (матроса, сержанта, старшины)                                                 | 07     | ВОЕННЫЙ БИЛЕТ               |
| 7 | Временное удостоверение личности гражданина Российской Федерации                                    | 14     | ВРЕМ УДОСТ                  |
| 7 | Дипломатический паспорт гражданина Российской Федерации                                             | 09     | ДИППАСПОРТ РФ               |
| 7 | Загранпаспорт гражданина Российской Федерации                                                       | 22     | ЗГЛАСПОРТ РФ                |
| 7 | Загранпаспорт гражданина СССР                                                                       | 02     | <b>3FRACROPT</b>            |
| 7 | Иные документы                                                                                      | 91     | <b><i><u>MPOYEE</u></i></b> |
| 7 | Паспорт гражданина Российской Федерации                                                             | 21     | ПАСПОРТ РОССИИ              |
| 7 | Паспорт гражданина СССР                                                                             | 01     | ПАСПОРТ                     |
| 7 | Паспорт иностранного гражданина                                                                     | 10     | <b>ИНПАСПОРТ</b>            |
| 7 | Паспорт Минморфлота                                                                                 | 06     | ПАСПОРТ МОРФЛТ              |
| 7 | Паспорт моряка                                                                                      | 26     | ПАСПОРТ МОРЯКА              |
| 7 | Разрешение на временное проживание в Российской Федерации                                           | 15     |                             |
| 7 | Свидетельство о рассмотрении ходатайства о признании беженцем на территории Российской Федерации по | 11     | СВИД БЕЖЕНЦА                |
| 7 | Свидетельство о рождении                                                                            | 03     | СВИД О РОЖД                 |
| 7 | Свидетельство о рождении, выданное уполномоченным органом иностранного государства                  | 23     |                             |
| 7 | Справка об освобождении из места лишения свободы                                                    | 05     | CIPABKA OB OCB              |
| 7 | Удостоверение беженца в Российской Федерации                                                        | 13     | УДОСТ БЕЖЕНЦА               |
| 7 | Удостоверение личности офицера                                                                      | 04     | УДОСТ ОФИЦЕРА               |

• Основание увольнения

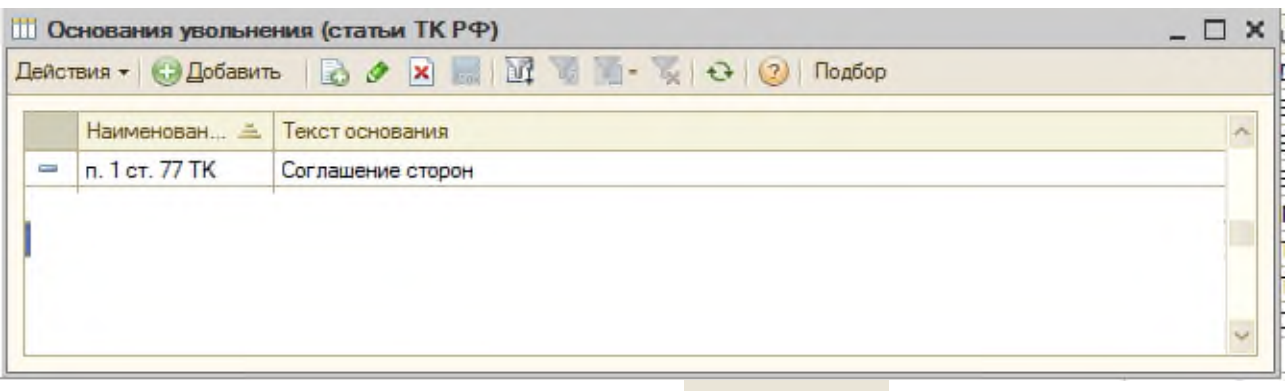

• Степени родства (выбор произвести из Подбор из ОКИН)

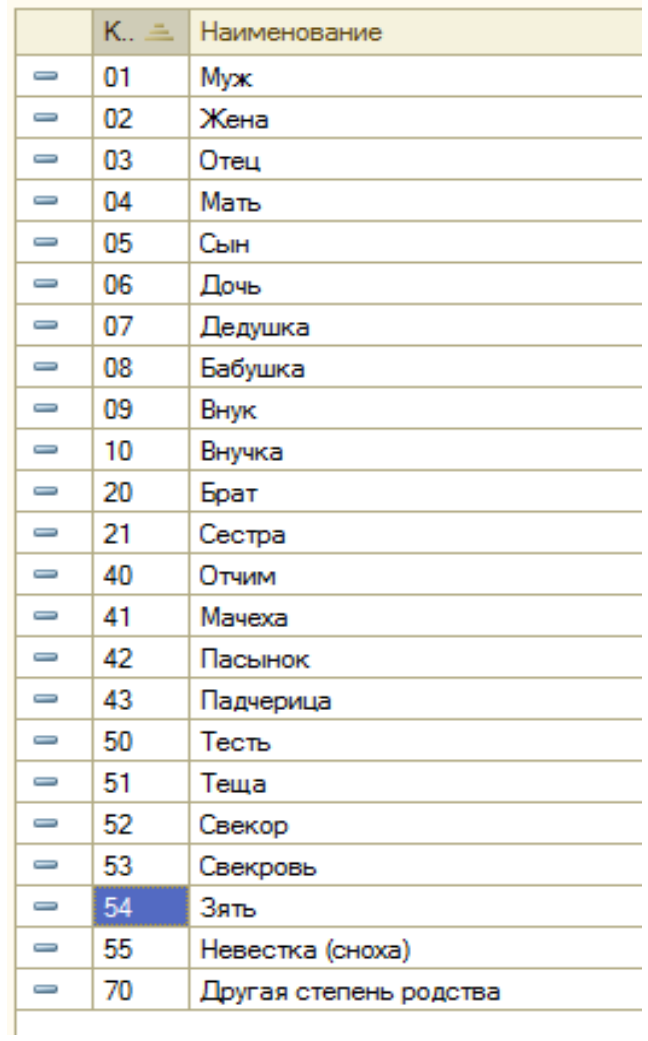

• Семейное положение

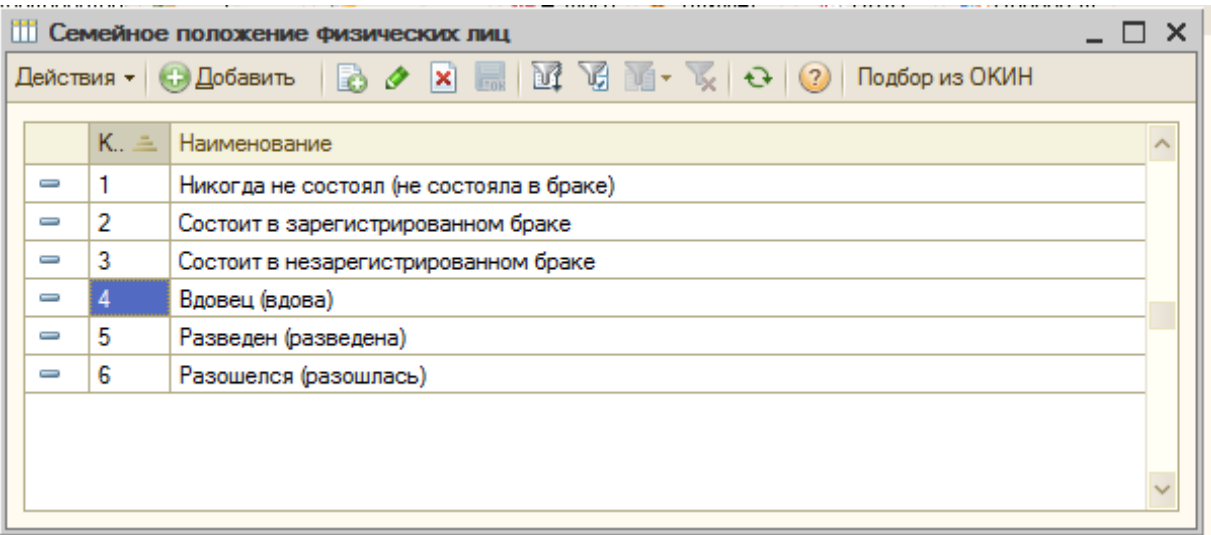

# • Классификатор стран мира

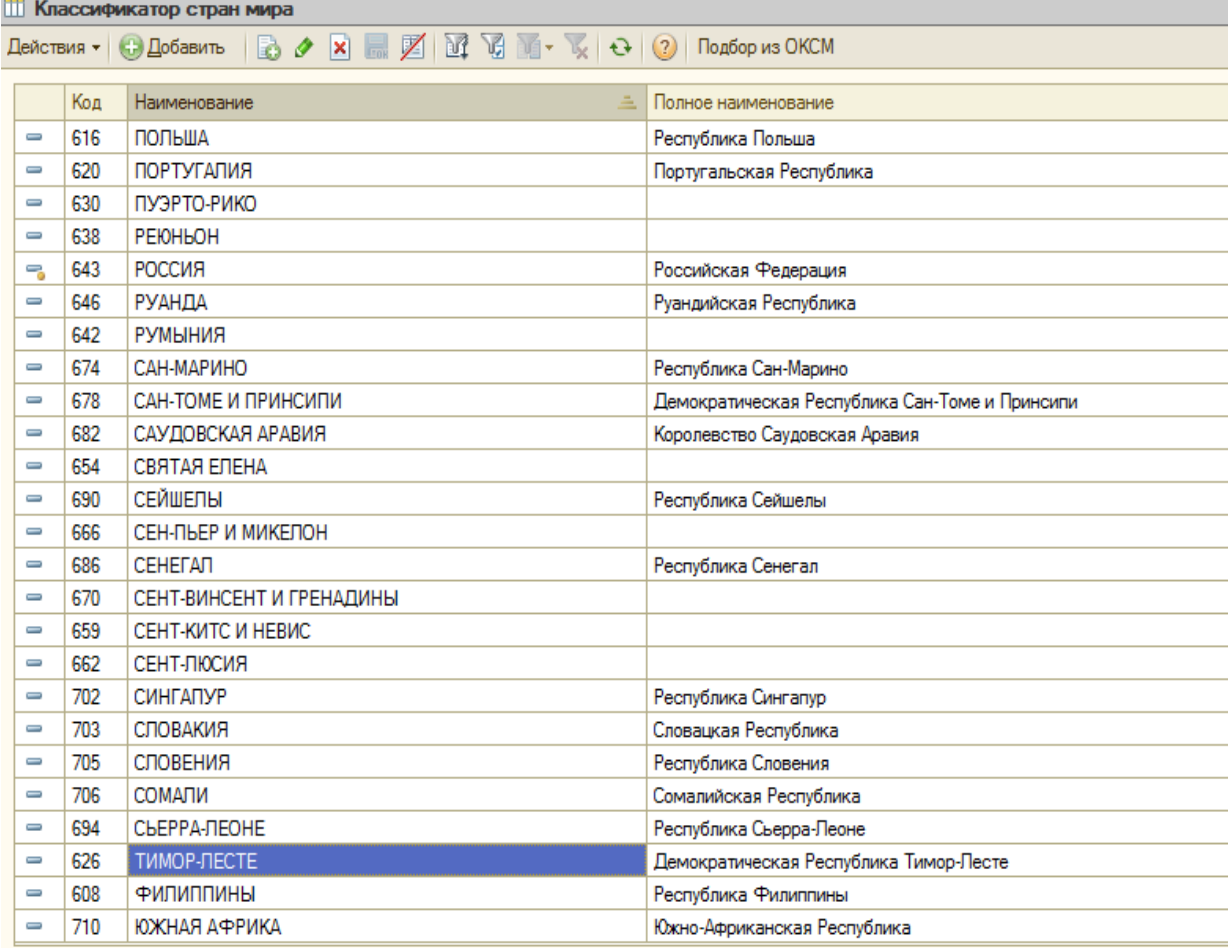

## • Языки народов мира

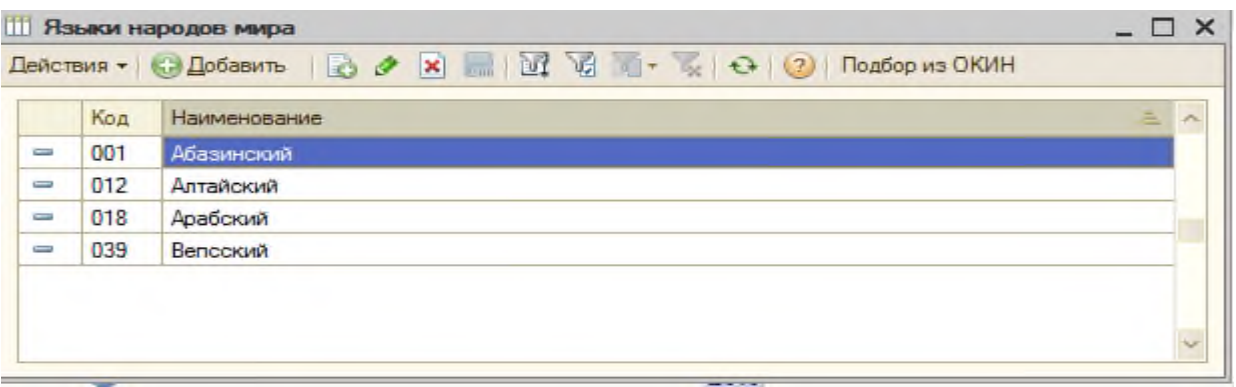

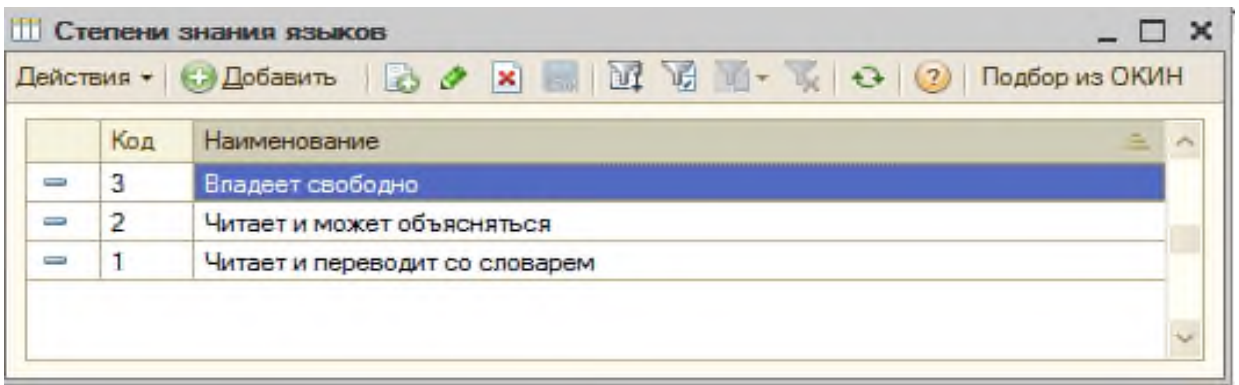

• Виды образования физических лиц

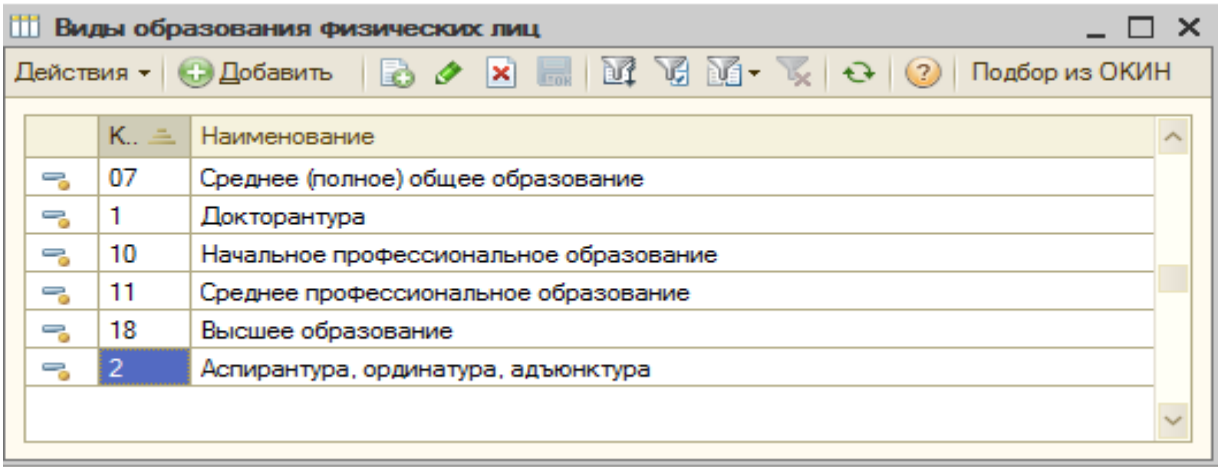

## **Итог работы:** отчет, защита работы

## **Практическая работа № 12**

# **Цель:** отработать навыки по формированию карточки организации **Задание 1.** Добавить организацию

## **Задание 2.** Ввести данные об организации

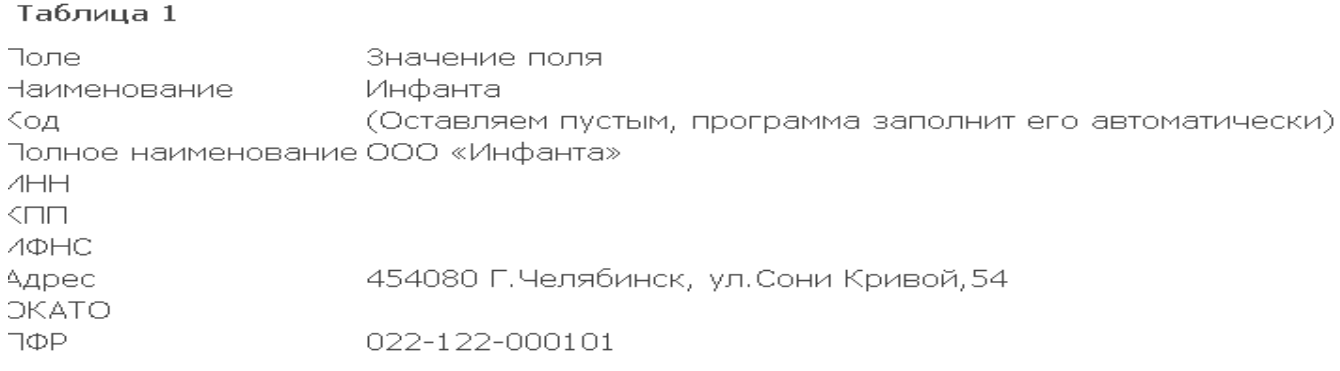

#### **1.** Заполним подразделения организации по образцу

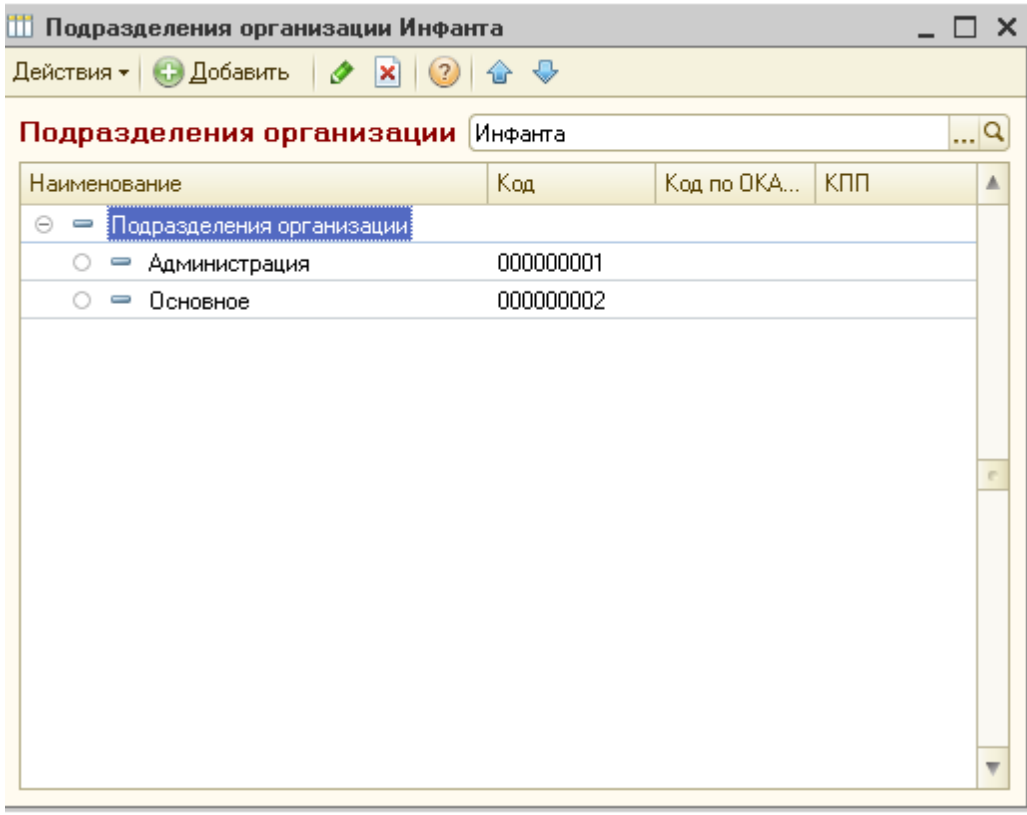

 $\ddot{\phantom{a}}$ 

many contracts and

**Задание 3.** Заполним производственный календарь, исправив неточности в стандартном заполнении

**Итог работы:** отчет, защита работы

## **Практическая работа № 13**

**Цель:** отработать навыки по формированию графиков работы

**Задание 1.** Создайте основной график работы

Committee Thursday Transmann commission

**Задание 2.** Создайте сменный график работы: сутки через двое, сутки через трое

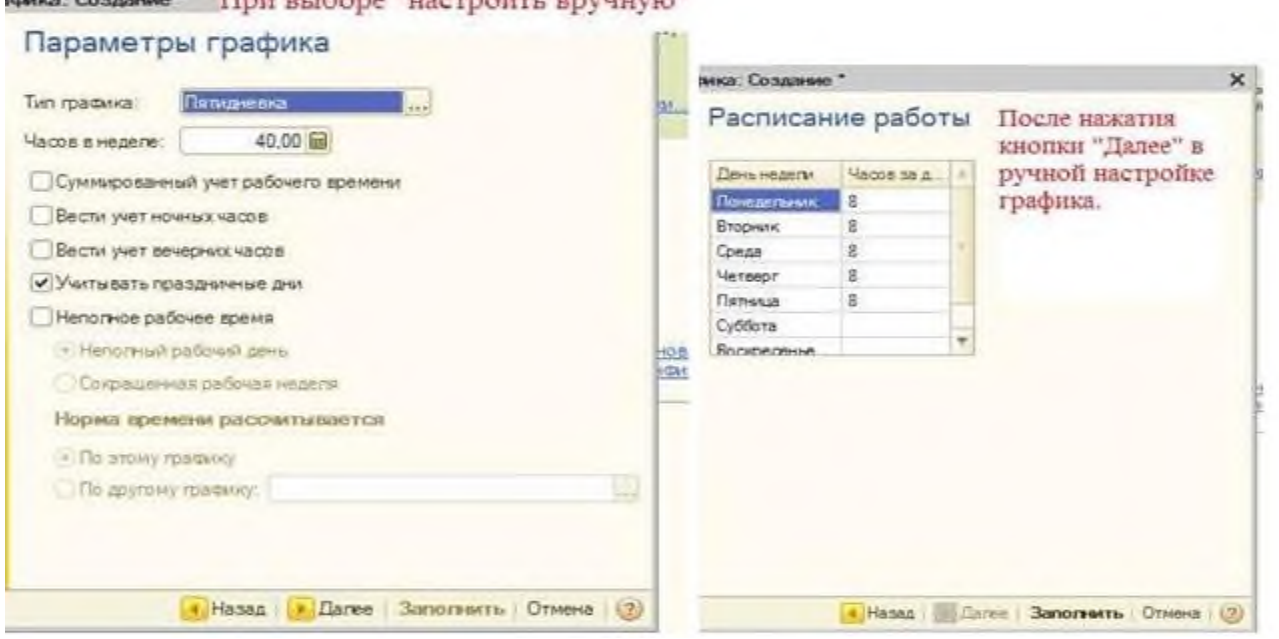

**Итог работы:** отчет, защита работы

## **Практическая работа № 14**

**Цель:** отработать навыки по ведению кадрового учета **Задание 1.** Используя справку программу просмотрите возможности, методы и приёмы ведения различных направлений кадрового учета.

## **Задание 2.** Заполните карточку по образцу

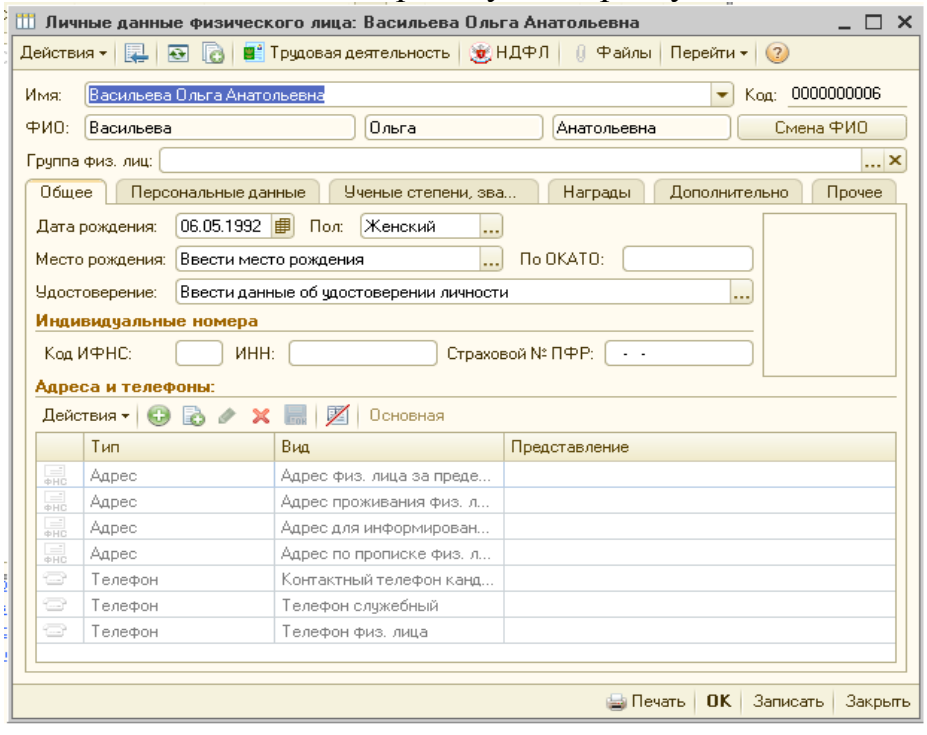

#### **Итог работы:** отчет, защита работы

#### **Практическая работа № 15**

#### **Цель:** отработать навык по ведению документации физического лица **Задание 1.** Запустите Физические лица **Задание 2.** Добавьте сведение о физических лицах

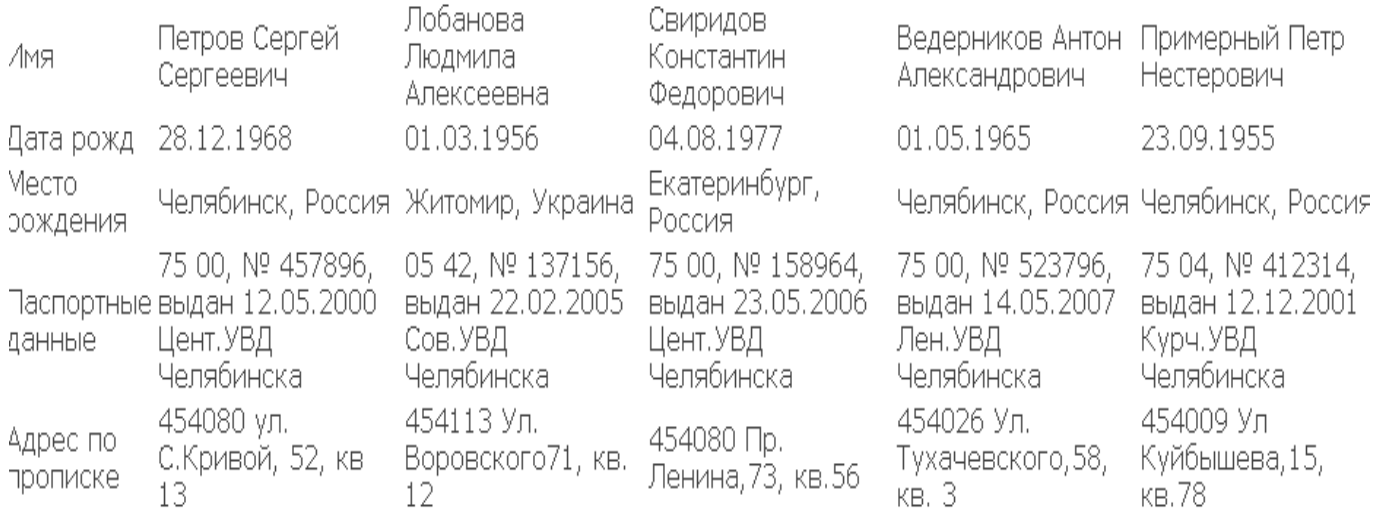

#### **Итог работы:** отчет, защита работы

#### **Практическая работа № 16**

**Цель:** отработать навыки по настройке планов видов расчета **Задание 1.** Переключите интерфейс на подменю Расчет зарплаты работников организации.

**Задание 2.** Выберите в главном меню Предприятие → Организации → Добавить новую строку.

**Задание 3.** Введите следующие сведения об организации: а) во вкладке Основные:

• Наименование – Открытое с ограниченной ответственностью «Мир»;

- Основной банковский счет расчетный счет 40206810445397140094 в Омском Отделении №8634 Сбербанка России г. Омск, БИК 045209673;
- Дата государственной регистрации 01.01.20  $\Gamma$ .;
- ИФНС и Налоговый орган выдавший свидетельство ИФНС №1 по ЦАО г. Омска, код 5503;
- Свидетельство о постановке на учет в налоговом органе серия АЕ № 215478 от 29.12.20\_\_ г.

б) во вкладке Контактная информация:

- Юридический и фактический адрес организации 644099, г. Омск, ул. Ленина, 1;
- Телефон 69-45-78;

в) во вкладке Расчет зарплаты:

• Шкала ставок в ЕСН, взносов в ПФР – Для не сельскохозяйственных товаропроизводителей;

г) во вкладке Прочее отметьте Отражать в регламентированном учете и поставьте Код налогового органа – получателя отчетности – 5503.

**Задание 4.** Дополните *ПВР Основные начисления организации* новым начислением: Ежемесячная премия. Добавьте данное начисление в начисление Районный коэффициент, которое также находится в *ПВР Основные начисления организации.*

**Задание 5.** Дополните *ПВР Дополнительные начисления* 

*организации* новыми начислениями: Единовременная премия; Материальная помощь до 4000 руб., Материальная помощь свыше 4000 руб.

**Задание 6.** Дополните *ПВР Удержания организации* новым удержанием: Профсоюзные взносы.

**Итог работы:** отчет, защита работы

## **Практическая работа № 17-18**

**Цель:** отработать навыки по пересчету окладов организации

**Задание 1.** Настройте график работы по организации: пятидневная рабочая неделя (понедельник – пятница); установленная недельная норма – 40 часов, расписание работы: с 9 $^{00}$  по  $18^{00}$ , обед с  $13^{00}$  по  $14^{00}$ .

**Задние 2.** Сформируйте структуру (подразделения) организации:

- Офис;

- Цех основного производства;

- Гараж.

**Задание 3.** Сформируйте должности организации:

- Директор;

- Главный бухгалтер;

- Начальник цеха;
- Рабочий;

- Водитель.

**Задание 4.** Сформируйте штатное расписание организации:

а) *Подразделение* – офис. *Должность* – директор. Количество ставок – 1.

б) *Подразделение* – офис. *Должность* – главный бухгалтер. Коли-чество ставок  $-1$ .

в) *Подразделение* – производство. *Должность* – начальник цеха.

Количество ставок – 1.

г) *Подразделение* – производство. *Должность* – рабочий. Коли-чество ставок –

д) *Подразделение* – гараж. *Должность* – водитель. Количество ставок – 1. **Задание 5.** Оформите приказ на увольнение Журавлева Н.А. с 28.01.20\_\_ г. по соглашению сторон.

**Задание 6.** Оформите приказ на отпуск Бреуса Г.А. с 01.02.20\_\_ г. на 15 календарных дней за свой счет (ставку не освобождать)

**Задание 7.** Оформите изменение окладов работников организации с 01.02.200\_г. на 25 %.

**Итог работы:** отчет, защита работы

## **4. ИНФОРМАЦИОННОЕ ОБЕСПЕЧЕНИЕ ПРАКТИЧЕСКИХ РАБОТ**

## **Основные:**

- 0-1 Гохберг Г.С. И др., Информационные технологии: учебник/ ИЦ Академия, 2017.
- 0-2 Прохорова, О. В. Информационная безопасность и защита информации : учебник для спо / О. В. Прохорова. — Санкт-Петербург : Лань, 2020. — 124 с. — ISBN 978-5-8114-5714-4. — Текст : электронный // Лань : электроннобиблиотечная система. — URL: https://e.lanbook.com/book/147404.— Режим доступа: для авториз. пользователей.

## **Дополнительные:**

Д-1Михеева, Е.В. Практикум по информатике: учеб.пособие / Е.В. Михеева.-8-е изд., стер. – М.: Издательский центр Академия, 2010.

Д-2Васильев, В.В. Практикум по информатике: учебное пособие / В.В. Васильев, Н.В. Сороколетова, Л.В. Хливненко. – М.: ФОРУМ, 2009.

#### **Электронные издания (электронные ресурсы)**

1. Гохберг Г.С. И др., Информационные технологии: учебник/ ИЦ Академия, 2017. 15 подключений

2. Прохорова, О. В. Информационная безопасность и защита информации : учебник для спо / О. В. Прохорова. — Санкт-Петербург : Лань, 2020. — 124 с. — ISBN 978-5-8114-5714-4. — Текст : электронный // Лань : электронно-библиотечная система. — URL: https://e.lanbook.com/book/147404.— Режим доступа: для авториз. пользователей. Неограниченное подключение

#### ПРИЛОЖЕНИЯ

## ТРЕБОВАНИЯ И РЕКОМЕНДАЦИИ К НАПИСАНИЮ ОТЧЕТА ПРАКТИЧЕСКОЙ РАБОТЫ

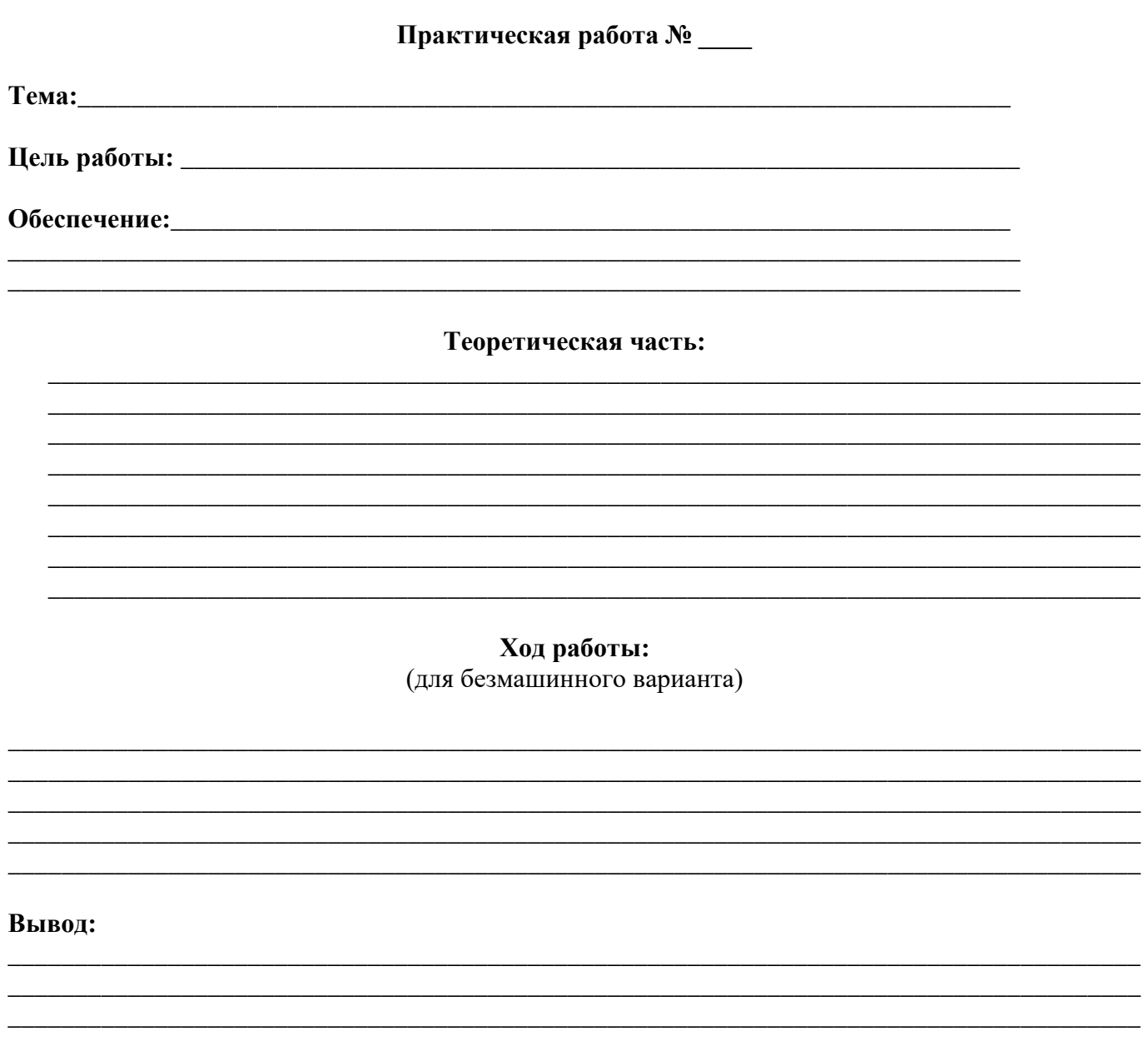

Оценка (комментарии):

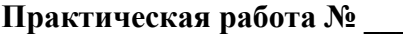

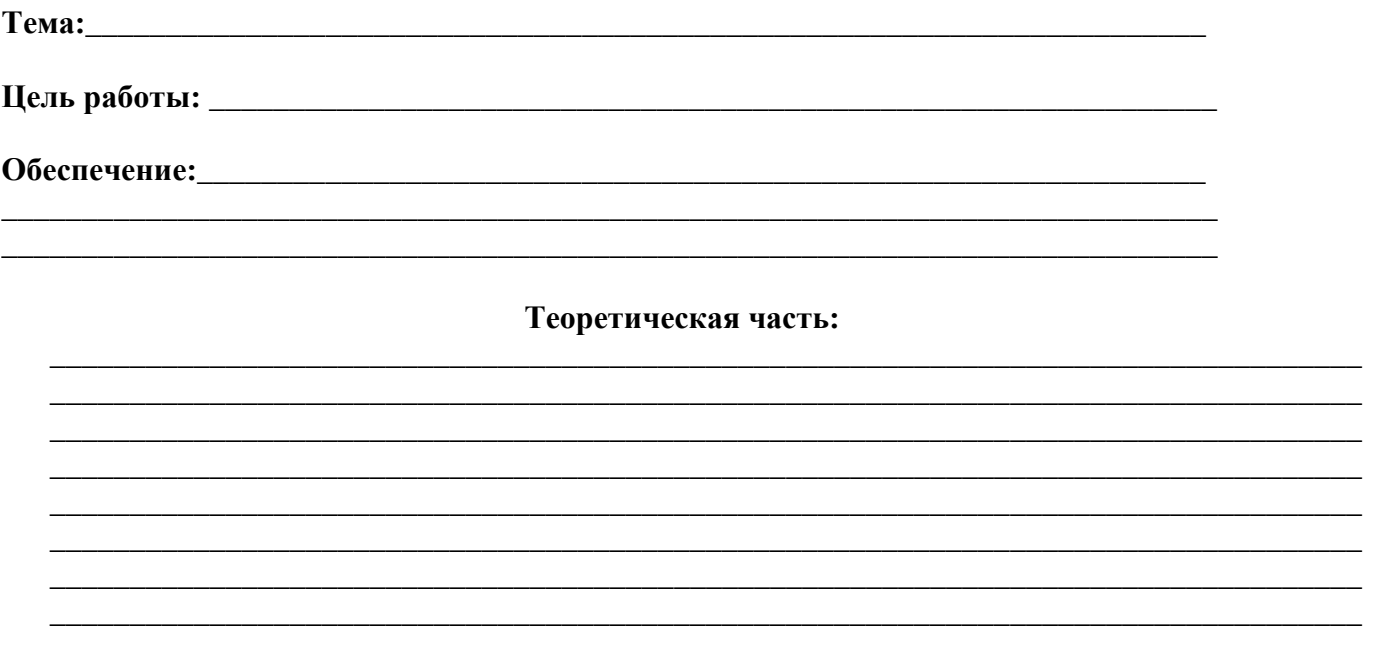

#### ПРАВИЛА БЕЗОПАСНОСТИ:

- 1. Перед началом работы изучите инструкцию и теоретический материал.
- 2. Не открывайте, не перемещайте, не удаляйте и не переименовывайте системные папки и файлы.
- 3. Не форматируйте логические диски.
- 4. Если компьютер не реагирует на ваши команды, обратитесь к преподавателю. Не старайтесь самостоятельно устранить неполадки.
- 5. После выполнения работы верните первоначальный вид рабочего стола.

#### Ход работы:

#### Вывод:

#### Оценка (комментарии):

# **5. ЛИСТ ИЗМЕНЕНИЙ И ДОПОЛНЕНИЙ, ВНЕСЕННЫХ В МЕТОДИЧЕСКИЕ УКАЗАНИЯ**

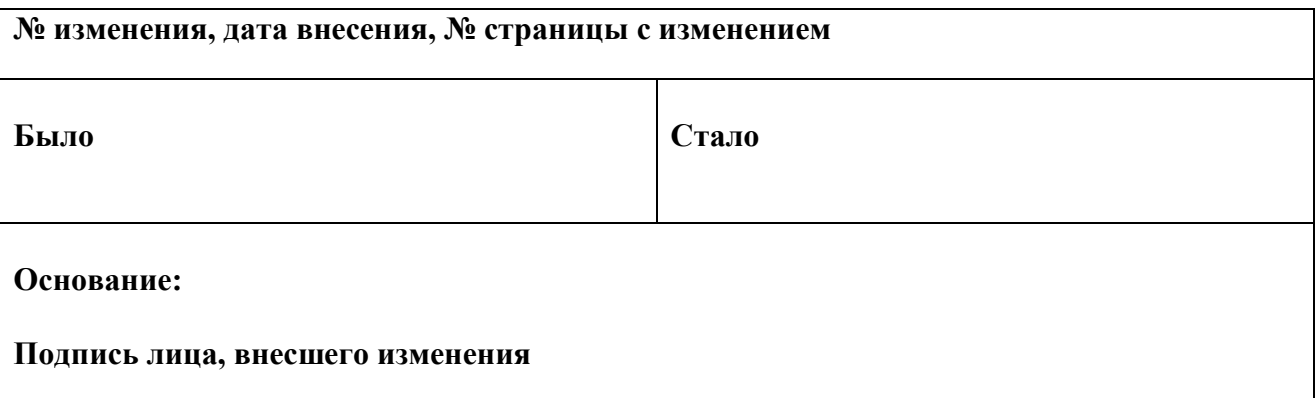